## Set SSH gateway user password lifetime

297 admin July 22, 2025 Features & Functionalities 5780

## Option for setting SSH gateway user password expiration

Overview: This article explains the SSH Gateway User Password Lifetime feature, which allows you to set an **expiry date** for **user passwords**. A **value of 0** indicates that passwords **never expire**, while a **value like 30** enforces a **reset every 30 days**. Configuration is done through "**settings -> general -> set user password lifetime**.

The SSH Gateway User Password Lifetime feature lets you set an expiry date for the user password. The user has to set a new password to login again after its expiry. This is useful for organizations to force their employees to rotate the password of their account periodically as required by various security compliances followed.

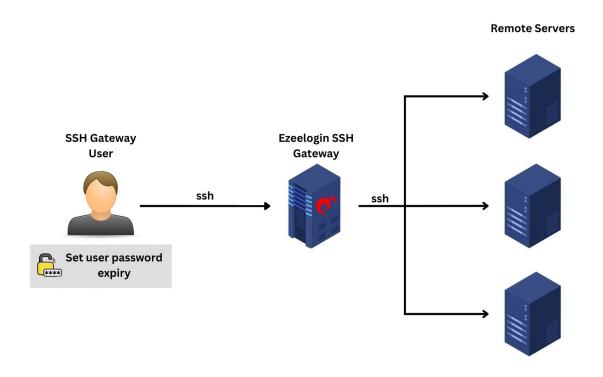

**Step 1:** To force the gateway user to reset the password after **30 days**, navigate to **Settings -> General -> Authentication -> User Password Lifetime** and enter the value **30.** 

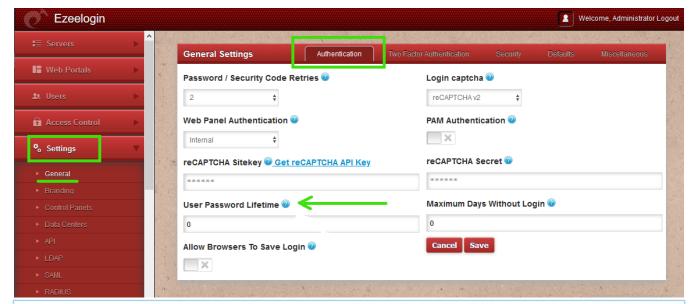

<u>Note</u>: A value of **0** indicates that passwords **never expire**, while a value like **30** enforces gateway user to reset password **every 30 days**.

## **Related Articles**

Disable password expiry from backend

Force a password change for a Ezeelogin User

Online URL: https://www.ezeelogin.com/kb/article/set-ssh-gateway-user-password-lifetime-297.html